# Cheatography

### git command line Cheat Sheet by Huluvu424242 [\(FunThomas424242\)](http://www.cheatography.com/funthomas424242/) via [cheatography.com/19991/cs/3836/](http://www.cheatography.com/funthomas424242/cheat-sheets/git-command-line)

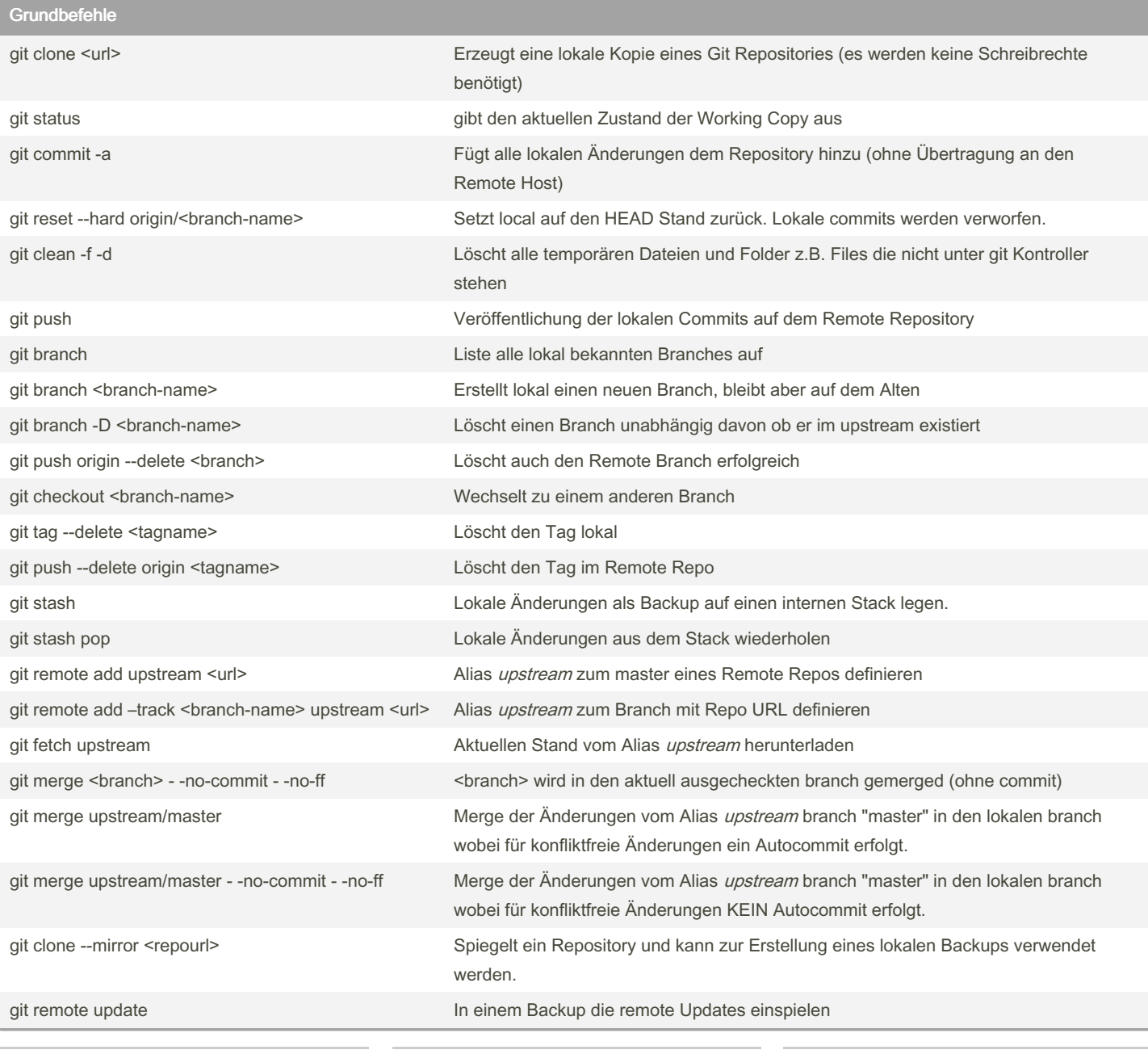

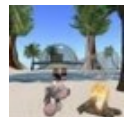

By Huluvu424242 (FunThomas424242) Published 6th April, 2015. Last updated 29th April, 2019. Page 1 of 3.

Sponsored by Readable.com Measure your website readability! <https://readable.com>

[cheatography.com/funthomas424242/](http://www.cheatography.com/funthomas424242/) [github.com/Huluvu424242](https://github.com/Huluvu424242)

### Cheatography

#### git command line Cheat Sheet by Huluvu424242 [\(FunThomas424242\)](http://www.cheatography.com/funthomas424242/) via [cheatography.com/19991/cs/3836/](http://www.cheatography.com/funthomas424242/cheat-sheets/git-command-line)

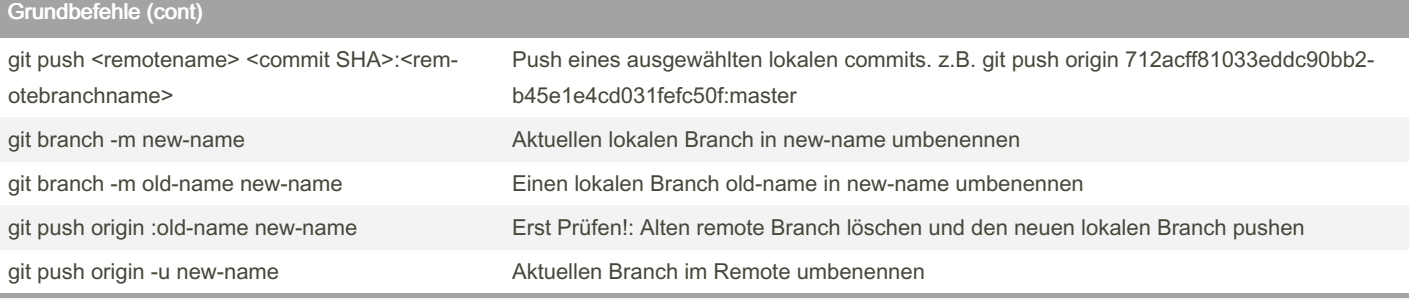

Alle lokalen Änderungen müssen um im Remote Repository sichtbar zu werden über den Mechanismus commit und push in das Remote Repository eingetragen werden (auch neu angelegte Branches).

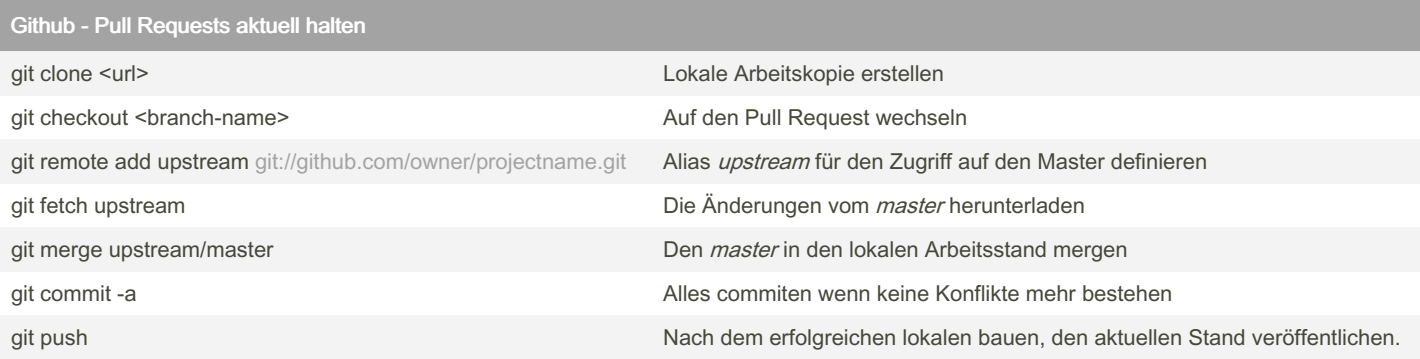

Generell sollte für jedes neue zu realisierende Feature ein eigener Feature Branch vom master gezogen werden.

Hat man das Feature erfolgreich implementiert kann man auf github.com einen pull Request stellen.

Wenn dieser Pull Request vom Owner nicht gemerged werden kann weil es Änderungen auf dem master gab dann hilft das oben beschriebene Vorgehen.

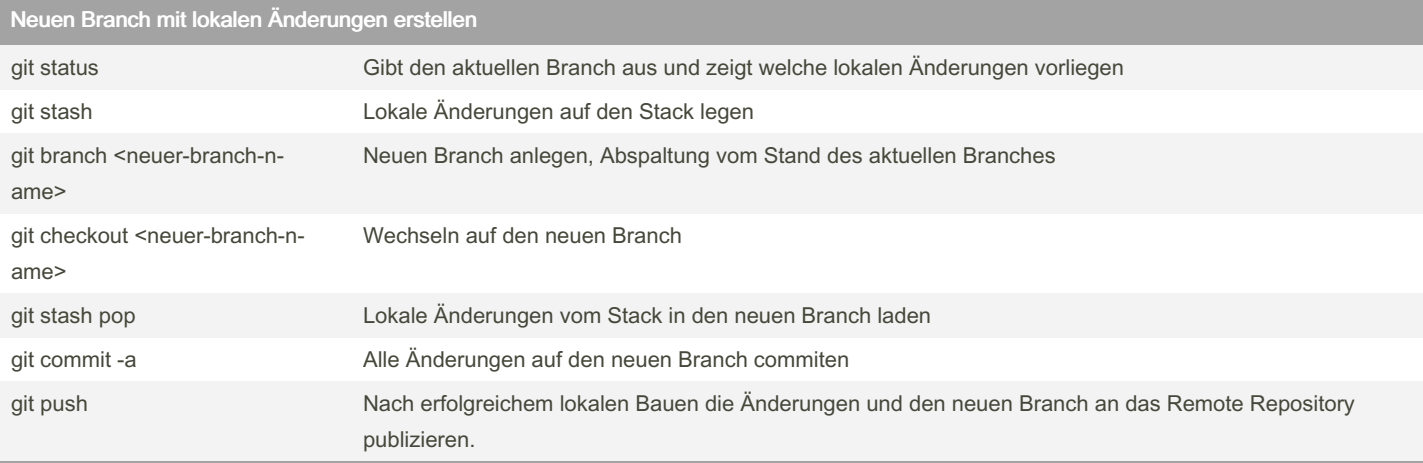

Es gibt Tage das will man schnell mal was ausprobieren und dann funktioniert es gleich - unglaublich. Aber natürlich ist man mit den lokalen Änderungen gerade auf dem frisch ausgecheckten *master* und will die Änderungen aber als neuen Feature Branch commiten - was tun? Das was oben steht ;)

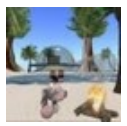

By Huluvu424242 (FunThomas424242) Published 6th April, 2015. Last updated 29th April, 2019. Page 2 of 3.

Sponsored by Readable.com Measure your website readability! <https://readable.com>

[cheatography.com/funthomas424242/](http://www.cheatography.com/funthomas424242/) [github.com/Huluvu424242](https://github.com/Huluvu424242)

## Cheatography

#### Git für Präsentationen

Wer in einer Präsentation zum nächsten oder vorherigen Stand des Programmes springen möchte ohne das Risiko von Schreibfehlern zu riskieren der sollte sich die Git Aliase prev und next anlegen. Damit lässt sich zum vorhergehenden oder nächsten Commit wechseln. (Quelle: [https://coderwall.com/p/ok-iyg/git-prev-next\)](https://coderwall.com/p/ok-iyg/git-prev-next))

Die Aliase werden in der ~/.gitconfig eingetragen

[alias]

prev = checkout HEAD^1

next = "!sh -c 'git log --reverse --pretty=%H master | awk \"/\$(git rev-parse HEAD)/{getline;print}\" | xargs git checkout'"

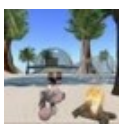

By Huluvu424242 (FunThomas424242) Published 6th April, 2015. Last updated 29th April, 2019. Page 3 of 3.

Sponsored by Readable.com Measure your website readability! <https://readable.com>

[cheatography.com/funthomas424242/](http://www.cheatography.com/funthomas424242/) [github.com/Huluvu424242](https://github.com/Huluvu424242)